## How to Connect to BraveWifi with a Mac

- Select BraveWifi.
- Enter your network (BraveWeb) username and password.
- Check the box to Remember this network and click Join.

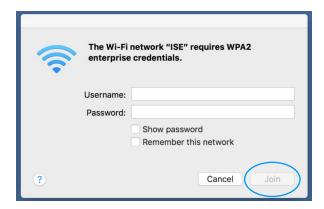

• Click Continue

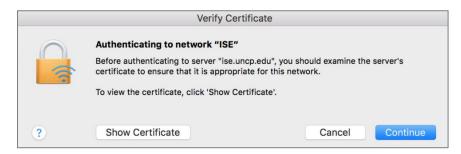

• Enter your Mac computer username and password, then click **Update Settings**. (The username and password is your login for the Mac computer, not your BraveWeb username/password.)

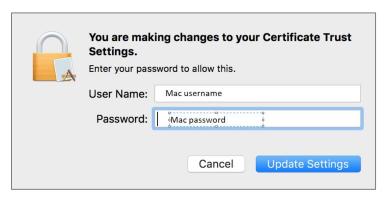

• You will then have Internet access.